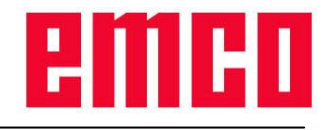

## Beschreibung der DNC-Schnittstelle (reduziertes ASCII-Format)

# **1. Funktionalität**

DNC-Schnittstelle schafft eine Verbindung zwischen einem übergeordneten Rechner (Fertigungsleitrechner, FMS-Rechner, DNC-Hostrechner etc.) und dem Steuerrechner einer NC-Maschine. Nach Aktivierung des DNC-Betriebes, übernimmt der DNC-Rechner (Master) die Steuerung der NC-Maschine (Client). Die gesamte Fertigungssteuerung wird komplett vom DNC-Rechner übernommen. Die Automatisierungseinrichtungen wie Türe, Spannfutter (-zange), Pinole, Kühlmittel etc. können vom DNC-Rechner aus angesteuert werden. Der aktuelle Zustand der NC-Maschine ist am DNC-Rechner ersichtlich.

# **2. Kommunikation**

Das Protokoll für die Kommunikation zwischen NC-Maschine (DNC-Interface) und dem DNC-Rechner ist so ausgelegt, dass eine Anbindung sowohl über zeichenorientierte (z.B. RS-232) als auch über blockorientierte Kommunikationsschichten (z.B. Ethernet / TCP/IP oder USB) erfolgen kann. Die Kommunikation wird paketweise im Quittungsverkehr abgewickelt. Derzeit kann die Verbindung zum DNC-Rechner nur über die RS-232-Schnittstelle und TCP/IP aufgebaut werden.

Wird TCP/IP verwendet, so wird auf eingehende Verbindungen am Port 5557 gehorcht. Sollte die TCP/IP-Verbindung im Betrieb einmal unterbrochen werden, so bleibt die Steuerung im DNC-Betrieb. und kann nach einem erneuten Verbindungsaufbau weiterhin mit Befehlen gesteuert werden.

### *2.1. Paketaufbau*

Die übertragenen Pakete bestehen aus einem Paketheader und den Paketdaten, die eine maximale Länge von 9 Byte erreichen dürfen.

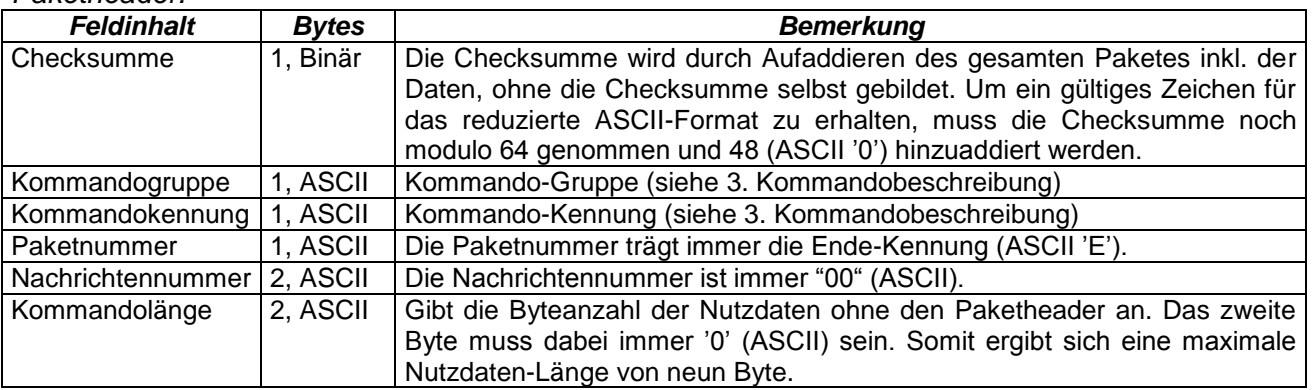

*Paketheader:*

#### *Paketdaten:*

Die Paketdaten enthalten die Nutzinformation, die für jedes der Kommandos unterschiedlich ist (siehe [3.](#page-0-0) [Kommandobeschreibung\)](#page-0-0).

### *2.2. Kommandoverkehr*

Die Kommunikation zwischen den Rechnern wird im Quittungsverkehr abgewickelt. Vor dem Start eines neuen Kommandos muss die Quittung des letzten Kommandos abgewartet werden.

# <span id="page-0-0"></span>**3. Kommandobeschreibung**

### *3.1. Allgemeines*

Nachfolgend werden die DNC-Kommandos beschrieben. Die Einteilung in bestimmte Kommandogruppen ist rein willkürlich erfolgt.

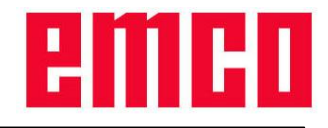

*Erklärung der Kommandosyntax:*

normal ausgeführt.

Die Pfeile geben die Richtung des Datenflusses an:

- ► vom DNC-Rechner zur NC-Steuerung
- ◄ von NC-Steuerung zum DNC-Rechner

Die beiden Buchstaben geben die jeweilige Kommandogruppe und -kennung an (ASCII-Zeichen!). Weitere Angaben beziehen sich auf den Bereich der Kommando-Nutzdaten. Sind keine Nutzdaten beschrieben und es werden trotzdem welche mitübertragen, so werden diese ignoriert und das Kommando

### *3.2. Kommunikationsfehler*

Folgende Nachrichten können bei Fehlern in der Übertragung oder bei unzulässigen Kommandos an den DNC-Rechner gesendet werden.

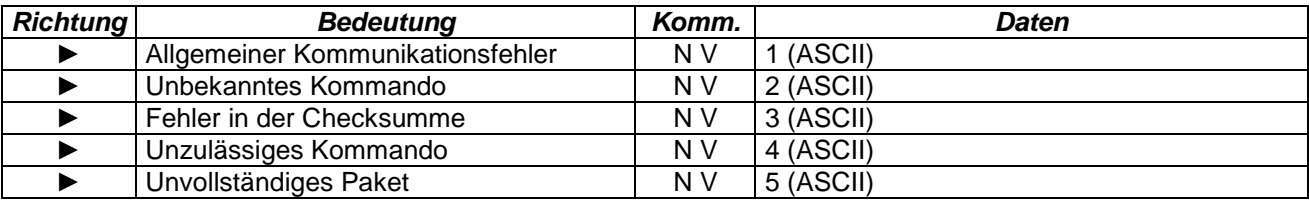

Bei einem allgemeinen Kommunikationsfehler meldete der Treiber der Schnittstelle einen Fehler beim Empfang. Das Packet wurde daher verworfen.

Ein unzulässiges Kommando liegt dann vor, wenn beim aktuellen Zustand der Steuerung, dieses Kommando nicht erlaubt ist. Dies ist der Fall, wenn ein neues Kommando abgesendet wird, bevor das letzte von der Steuerung quittiert wurde. Eine andere Möglichkeit wäre der Empfang von Kommandos, ohne das der DNC-Betrieb zuvor aktiviert wurde bzw. nachdem der DNC-Betrieb bereits wieder abgeschaltet wurde.

Ein Paket wird als unvollständig erkannt, wenn ein Paket noch nicht vollständig empfangen wurde und innerhalb eines definierten Timeouts keine weiteren Daten mehr bei der Steuerung eintreffen. Die bisher empfangenen Paketdaten werden verworfen.

#### *3.3. DNC-Betrieb starten*

Der DNC-Rechner meldet sich bei der NC-Maschine und fordert einen Übergang in den DNC-Betrieb an (1.Kommando!). Damit wird die NC-Maschine in die Betriebsart Automatik geschalten (Anzeige DNC am Bildschirm). Der DNC-Betrieb kann zu jedem Zeitpunkt (unabhängig vom Zustand der Steuerung) aktiviert werden.

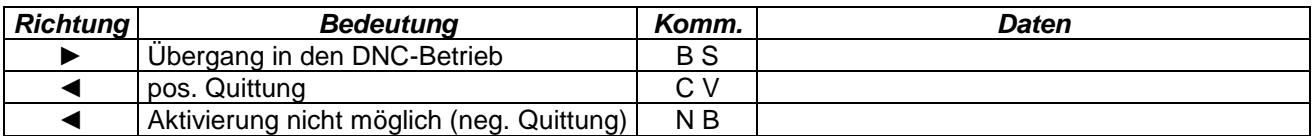

Wird versucht das Kommando bei bereits aktiviertem DNC-Betrieb zu senden, so erhält man eine neg. Quittung, der DNC-Betrieb bleibt aber weiterhin aktiv.

### *3.4. DNC-Betrieb beenden*

Das Beenden des DNC-Betriebes wird vom DNC-Rechner aus angestoßen.

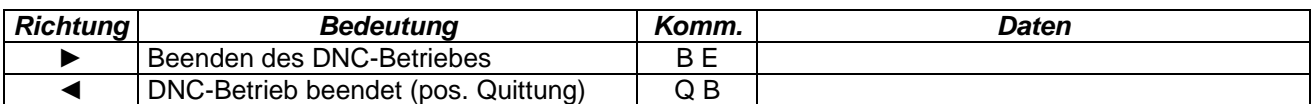

Falls die Steuerung bei aktivem DNC-Betrieb beendet wird, erfolgt eine Meldung an den DNC-Rechner.

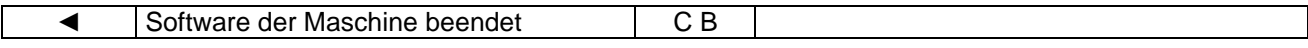

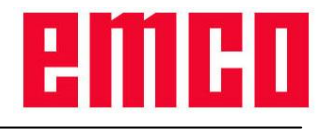

#### *3.5. Systemzustand*

Beim Ausführen eines Kommandos (Fertigungsdialoge, Referenzieren) wird der Systemzustand, der dieses Kommando betrifft, an den DNC-Rechner übertragen.

Der Systemzustand beschreibt die Betriebsart der Maschine (Automatik, Manual, Referenzpunkt-Status), den Programmstatus (NC-Programmnummer bzw. NC-Programmname, Bearbeitungsstatus, SKIP), den Status der Automatisierungseinrichtungen (Türe, Spannmittel, Pinole, Kühlmittel, Hilfsantriebe,...) sowie aktuelle Overridewerte (Feed, Spindel).

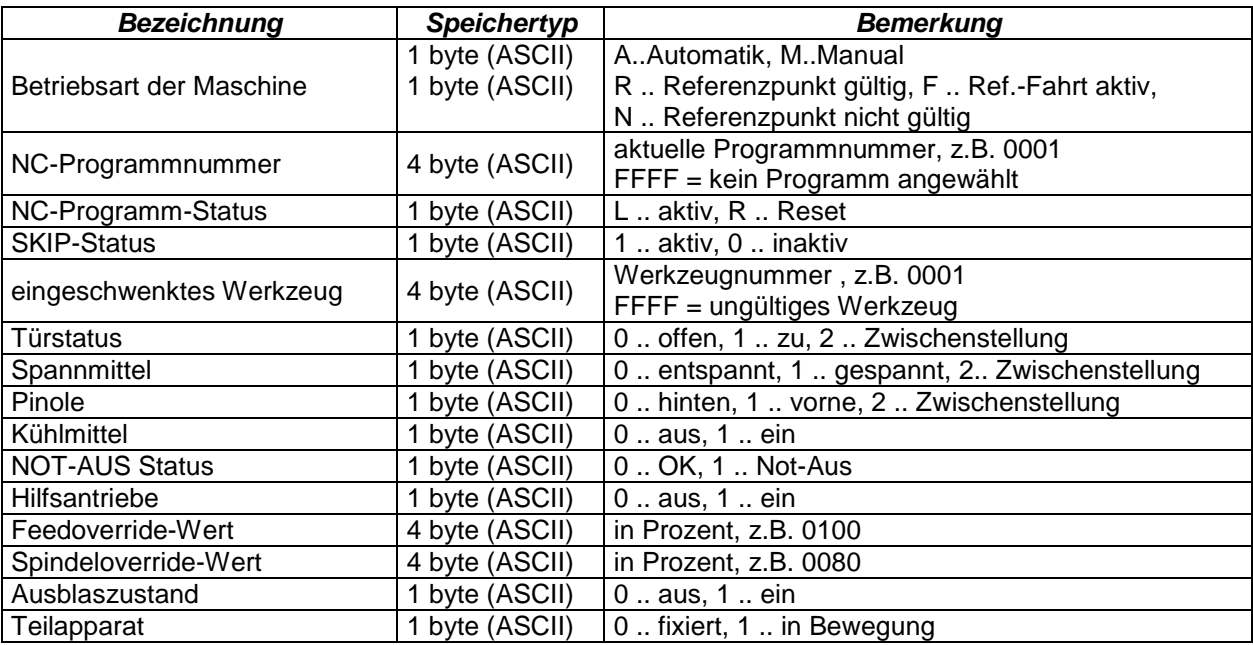

#### **3.5.1. Aufbau Systemzustand**

## *3.6. Überwachung*

Der DNC-Rechner hat jederzeit (auch bei aktivem Peripheriekommando) die Möglichkeit zu überprüfen, ob die Verbindung zur Steuerung noch funktioniert (ALIVE-Meldung).

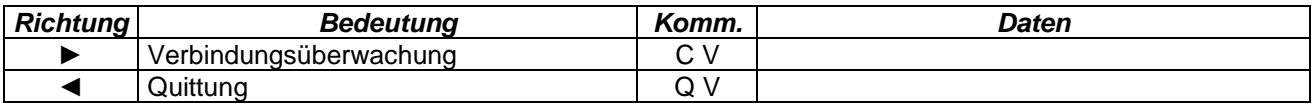

### *3.7. Referenzieren*

Dieses Kommando startet das Referenzieren der NC-Maschine. Wird das Referenzieren innerhalb des eingestellten Zeitlimits nicht abgeschlossen, so erhält man eine negative Quittung.

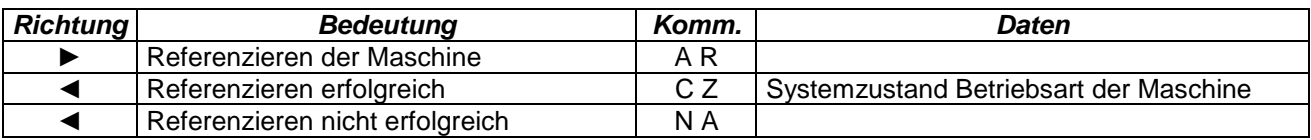

### *3.8. Fertigungsdialoge*

Diese Kommandos steuern die Fertigung von Werkstücken. Dazu zählen Kommandos zur Programmbeeinflussung wie Programmanwahl, Programmstart, Programmstop, Ausblenden von NC-Sätzen<br>(SKIP), Rücksetzen der Maschine (RESET), Kommandos zur Ansteuerung der (SKIP), Rücksetzen der Maschine (RESET), Kommandos zur Ansteuerung der Automatisierungseinrichtungen wie z.B. Ansteuerung der Türe, der Spanneinrichtung, des Kühlmittels, des Werkzeugwenders, etc. sowie Kommandos zur Fertigungsbeeinflussung wie Änderung der Overridewerte. Werden Peripherieanforderung von der PLC abgelehnt (z.B. Teilapparat nicht vorhanden) oder wird das Zeitlimit überschritten, so erhält man eine negative Quittung und das Kommando wird abgebrochen.

## DNC-Interface (reduziertes ASCII-Format)

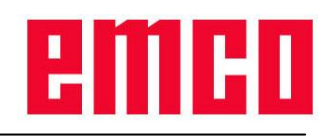

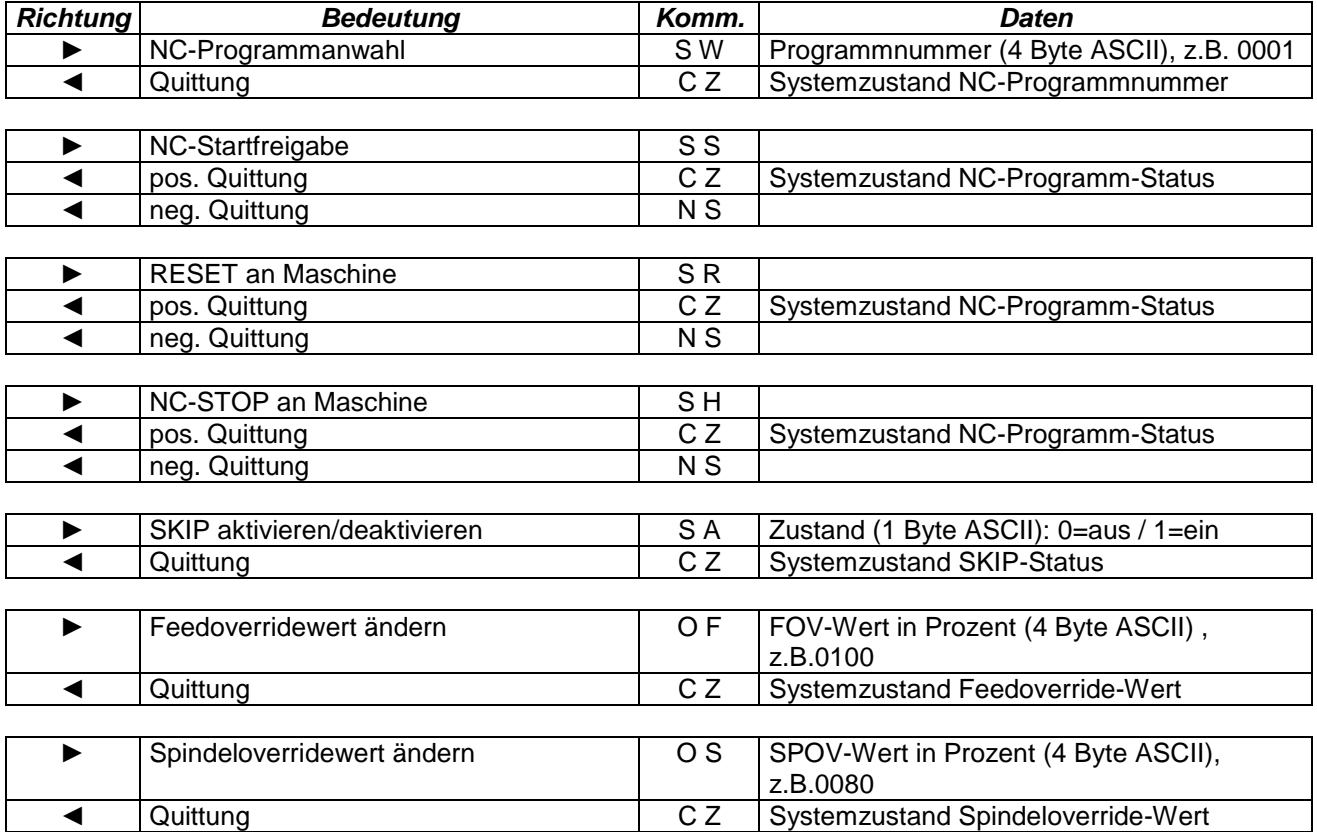

#### *Peripheriebefeh*le:

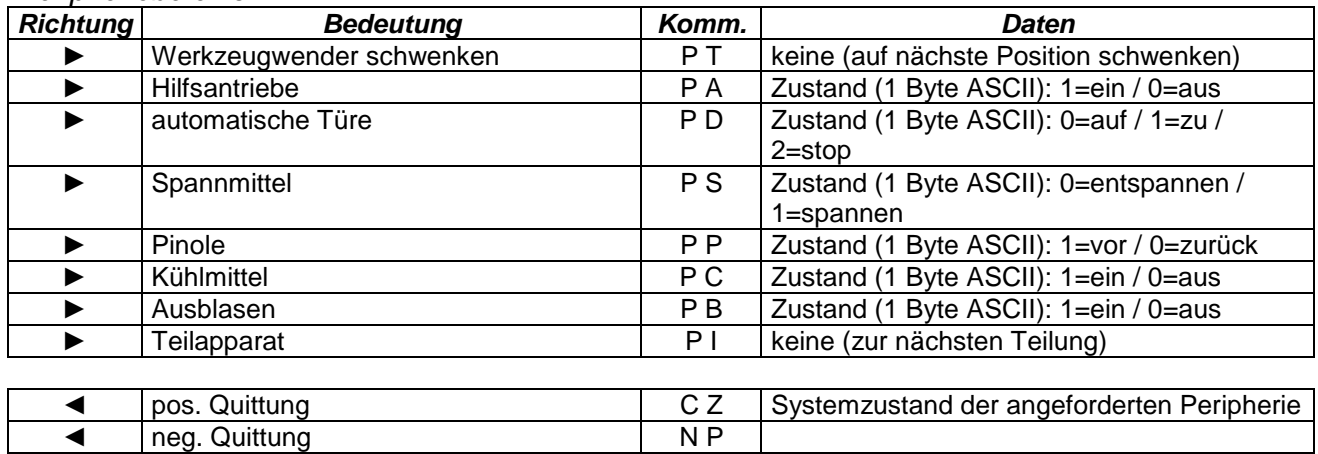

#### *3.9. Kommandoabbruch*

Mit dieser Nachricht lässt sich das aktive Kommando abbrechen. Alle Aktionen für das aktive Kommando werden unterbrochen.

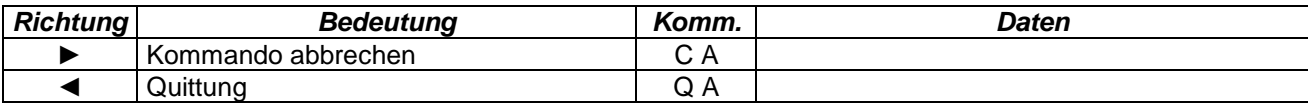

### *3.10. Ermitteln des Steuerungstyps*

Diese Kommando kann dazu verwendet werden, um zu überprüfen, ob es sich bei der Steuerung um eine Sinumerik 840d (Paket wird normal beantwortet) oder eine andere Steuerung (Paket wird als unbekanntes Kommando beantwortet) handelt.

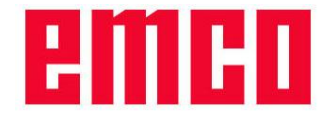

# **DNC-Interface (reduziertes ASCII-Format)**

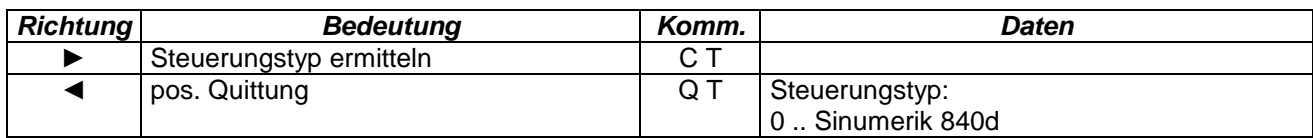